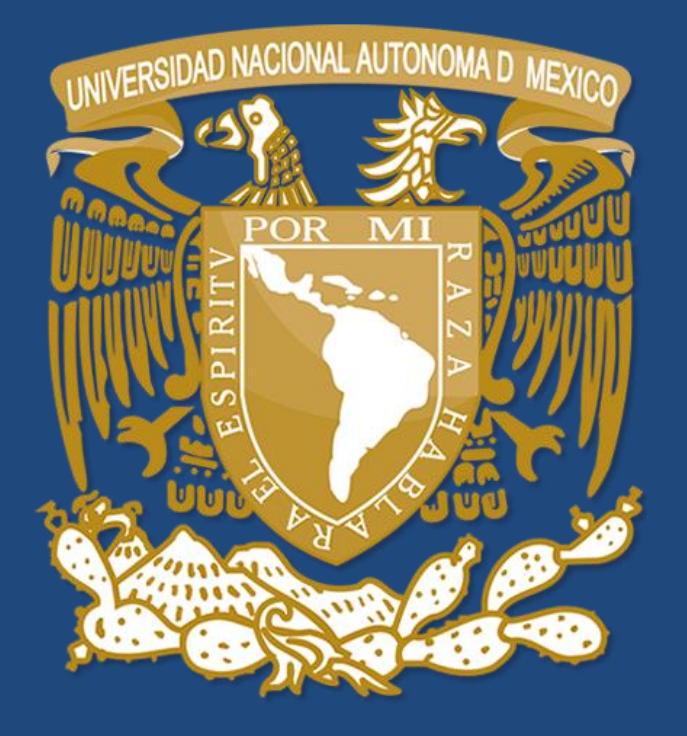

GUÍAPARA

DISEÑAR TÚ **HORARIO** LAAyGD

Antes del día de tu inscripción realiza un borrador de tu horario para evitar el empalme de asignaturas y visualizar mejor tus posibles opciones.

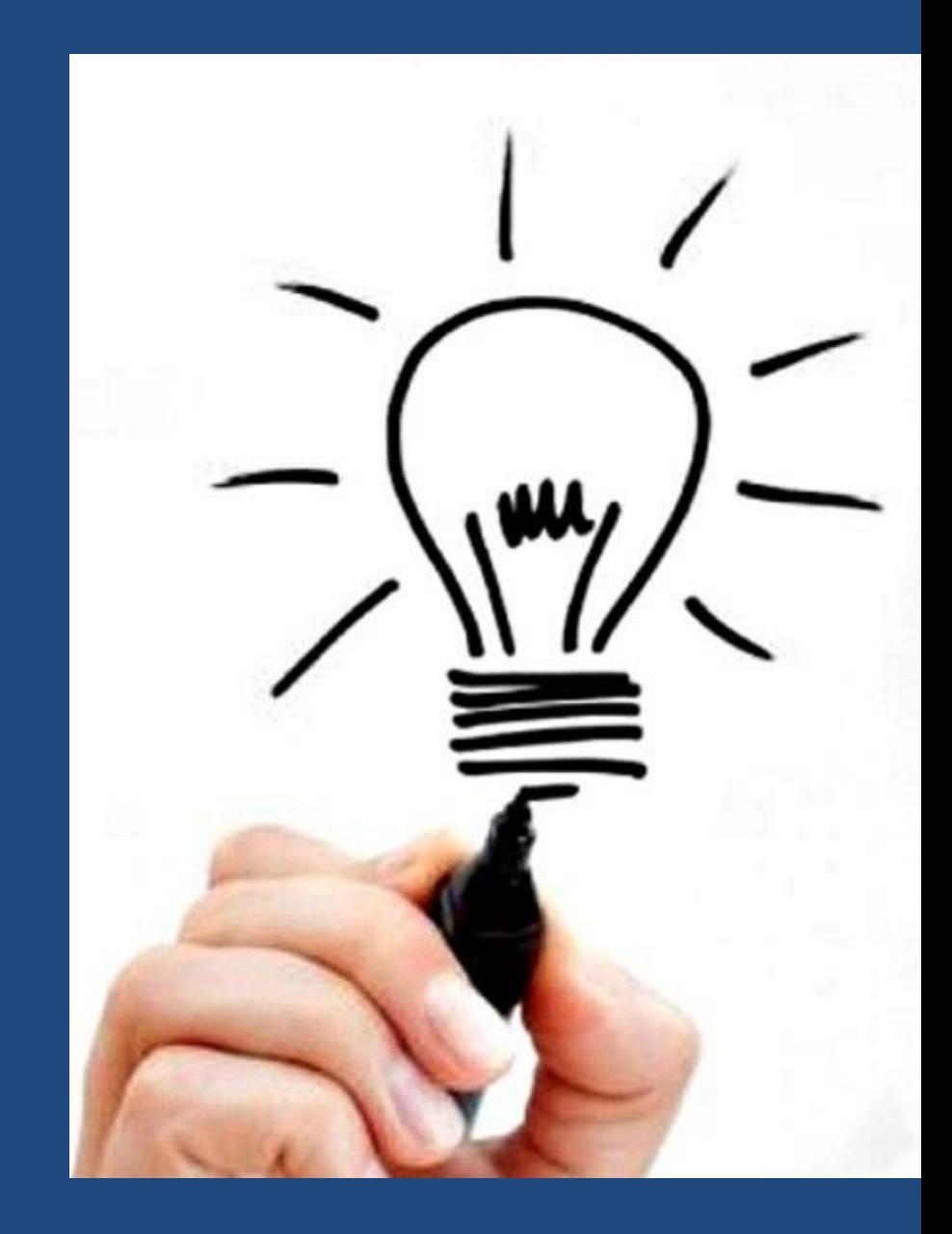

# **PASO 1**

CON BASE EN EL MAPA CURRICULAR DE TU PLAN DE ESTUDIOS, VERIFICA LAS ASIGNATURAS QUE DEBES INSCRIBIR SEGÚN EL SEMESTRE QUE CURSARÁS

#### <colegiodebibliotecologia.filos.unam.mx/wp-content/uploads/2018/11/Mapa-curricular.pdf>

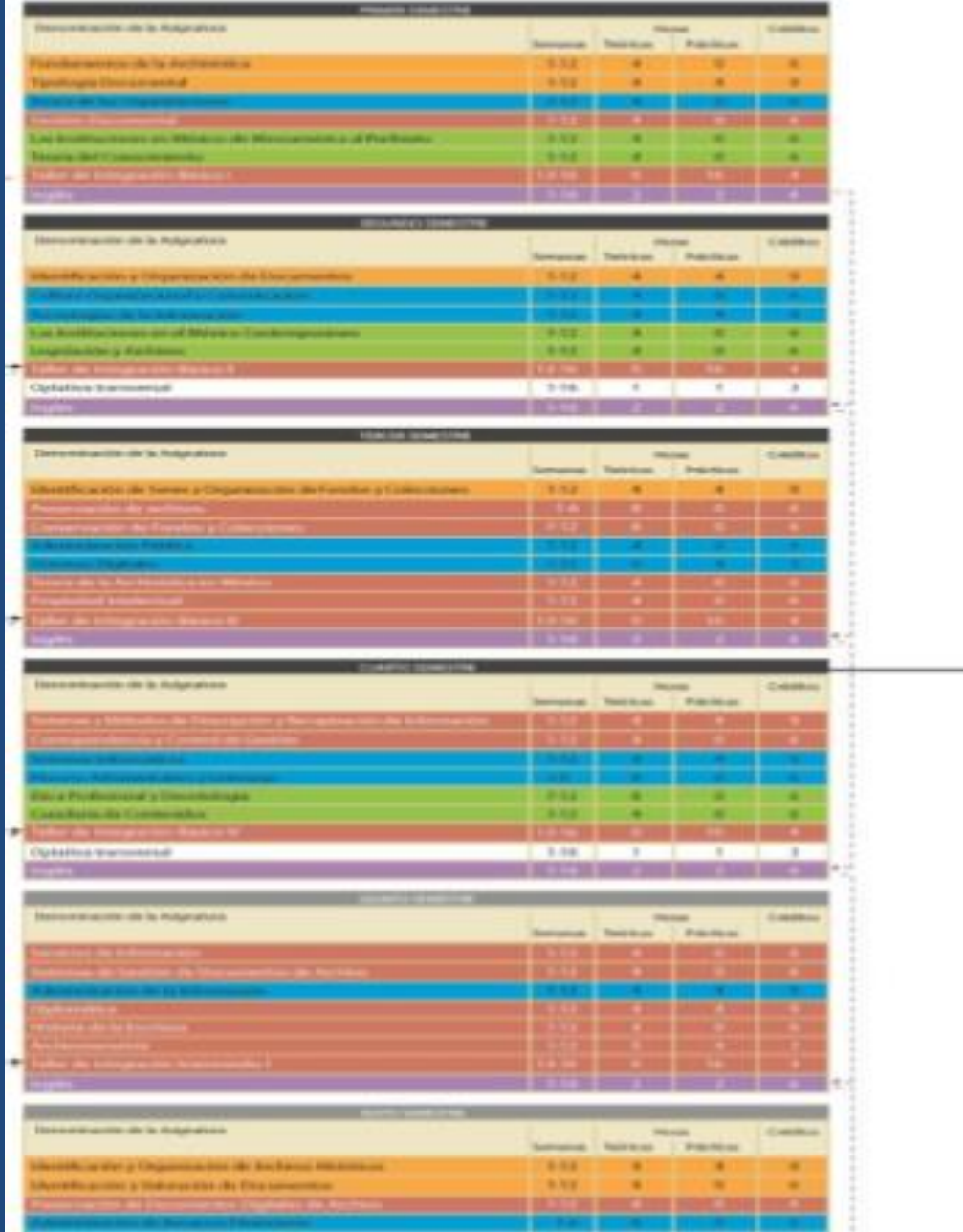

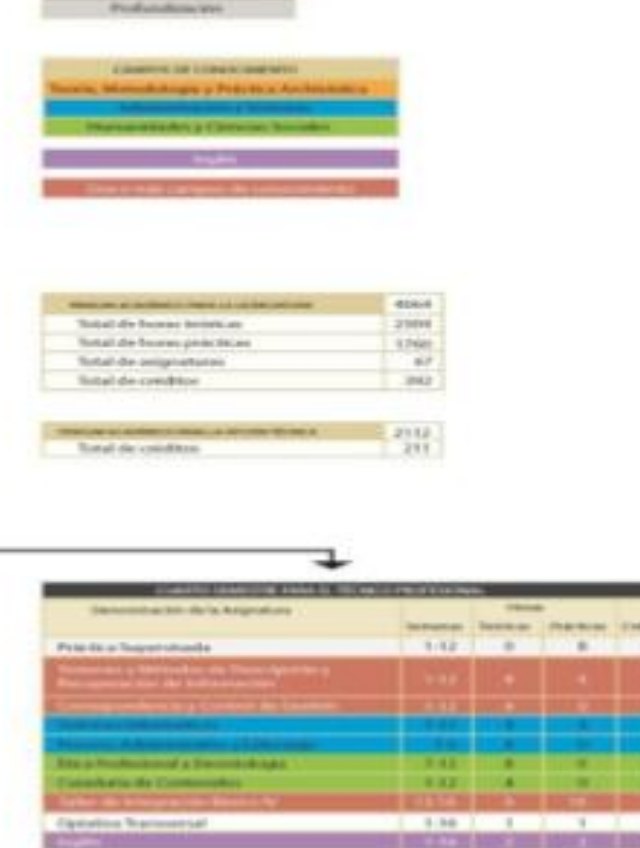

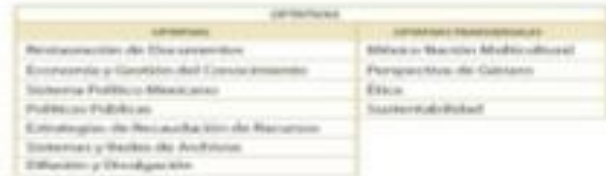

**Card** 

Links a mapas curriculares:

Licenciatura en Administración de Archivos y Gestión Documental

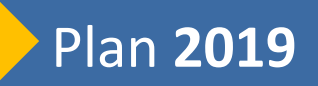

[http://colegiodebibliotecologia.filos.unam.mx/wp](http://colegiodebibliotecologia.filos.unam.mx/wp-content/uploads/2018/11/Mapa-curricular.pdf)content/uploads/2018/11/Mapa-curricular.pdf

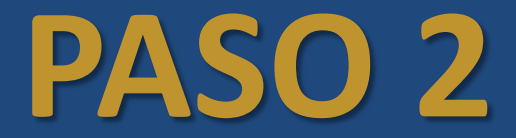

### INGRESA A: HORARIOS ORDINARIOS 2020-1

![](_page_6_Figure_0.jpeg)

![](_page_7_Picture_1.jpeg)

#### Busca las materias que corresponden según tu semestre de acuerdo a tu mapa curricular

![](_page_8_Picture_8.jpeg)

![](_page_9_Figure_0.jpeg)

\* Al momento de inscribirte, solamente necesitarás las claves de asignaturas y profesores.

![](_page_10_Picture_1.jpeg)

![](_page_11_Picture_0.jpeg)

## INSCRÍBETE SEGÚN EL DÍA QUE TE CORRESPONDE

![](_page_12_Picture_0.jpeg)

Checa el calendario de inscripción:

<http://servicios.galileo.filos.unam.mx/prog/>

Link a pagina de inscripción: <https://sifyl.galileo.filos.unam.mx/registro/>

Manual de inscripción / reinscripción: <http://servicios.galileo.filos.unam.mx/manual/>

![](_page_13_Picture_0.jpeg)

### DESCARGA TU COMPROBANTE DE INSCRIPCIÓN EN: <http://servicios.galileo.filos.unam.mx/tira>